## **Como faço o reajuste de preço de produto?**

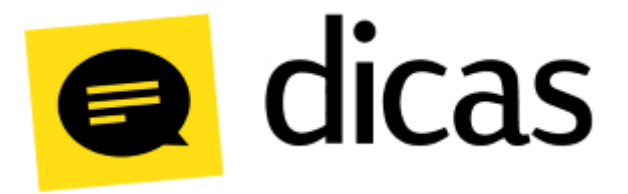

## **Como faço o reajuste de preço de produto?**

O reajuste de preço dos produtos cadastrados no Postofácil Módulo Retaguarda não precisam ser realizados acessando diretamente o cadastro. Através da opção **Reajuste de Produto a Produto** é possível realizar de forma simultânea a atualização do preço de vários produtos, tornando mais ágil o processo de reajuste de preços.

## **Como fazer?**

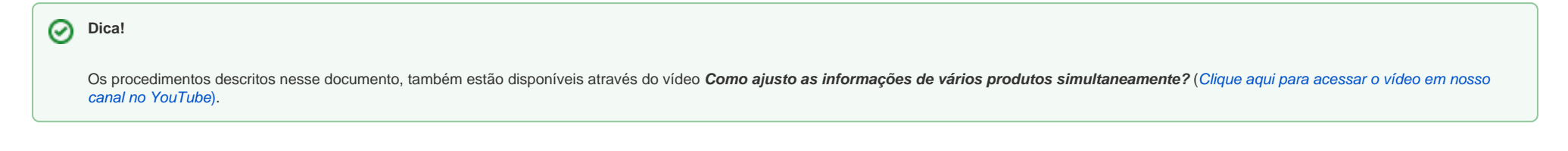

Este tipo de reajuste é realizado através do menu **Planilhas Diárias Reajuste de Preços Reajuste de Produto a Produto**:

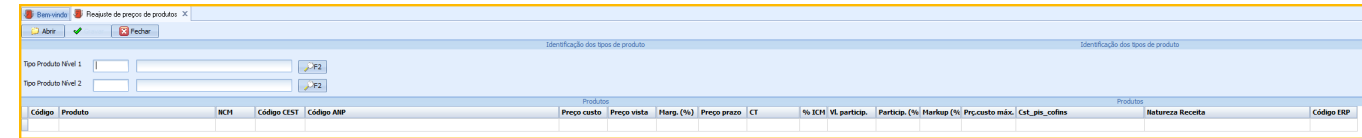

É possível filtrar os produtos por **nível 1** e **nível 2**. Ao indicar os níveis basta clicar em **Abrir** para que os produtos sejam carregados:

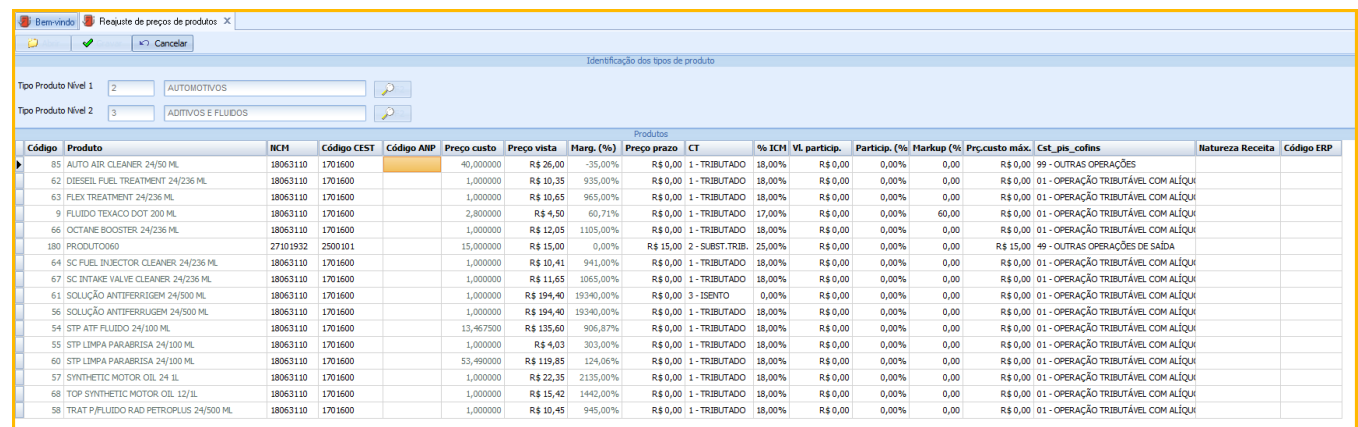

Os campos que podem se editados são os que estão em **cor preta,** alguns como "**Código ANP**", "CT", "Cst\_**pis\_cofins**" e "**Natureza Receita**" permitem que seja utilizado o **botão F2** para que o usuário escolha uma entre as opções disponíveis. Quando alterado alguma informação, o campo ficará com a informação destacada em **vermelho**:

Após definir as informações a serem ajustadas, basta clicar em **Gravar** para finalizar o reajuste.